#### **THE STANFORD-TCGA PORTAL:**

**AN INTERACTIVE WEB INTERFACE FOR EXPLORING THE CLINICAL**

**PHENOTYPIC RELEVANCE OF SPECIFIC CANCER DRIVERS**

#### Tutorial: How to navigate web portal

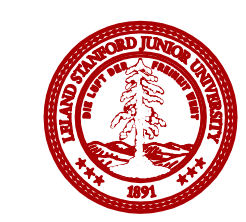

**STANFORD** UNIVERSITY

## Three ways of looking TCGA data

Welcome to the Stanford PAN-TCGA Project

The Stanford-TCGA Portal: An Interactive Web Interface for Exploring the Clinical Phenotypic Relevance of Specific Cancer Drivers What Genes are associated with a Clinical Parameter of your interest? These genes are  $\boldsymbol{O}$ identified by Elastic-net analysis What Cancer Type are you interested in? What Clinical Parameter are you interested in? Submi Select Cancer Type Select Clinical Parameter Submi Check if Gene/Protein/miR of your interest is associated with Clinical Parameters Select Target: © Gene © Protein © miR Select Target **Submit** Query by Gene, miR, or Protein by Cancer Type and Clinical Parameter (Ex: Genetic profiles of TP53 in Colorectal cancer by MSI status) Select Target: © Gene © Protein © miR Select Target Select Cancer Type Select Clinical Parameter Testing two-hit hypothesis of your interest (Ex: Mutation counts for TP53 by Copy Number counts for WRN from COADREAD) Select Cancer Type ۰. Select First Target/Genomic pair Select Target: @ Gene @ Protein @ miR Select Target Select Genomic Select Second Target/Genomic pair Select Target: © Gene © Protein © miR Select Tamet Select Genomic

What are the clinically relevant genes/miRs/proteins?

- By cancer type
- By clinical parameters
- By name of genes, miRs or proteins

Profiling by clinical parameters : What is difference in genetic/proteomic changes between classes in a clinical parameter in a certain cancer?

Testing two hit hypothesis

: Do the changes of two genes occur together or not?

When you are interested in a certain cancer type, click here and select a cancer type

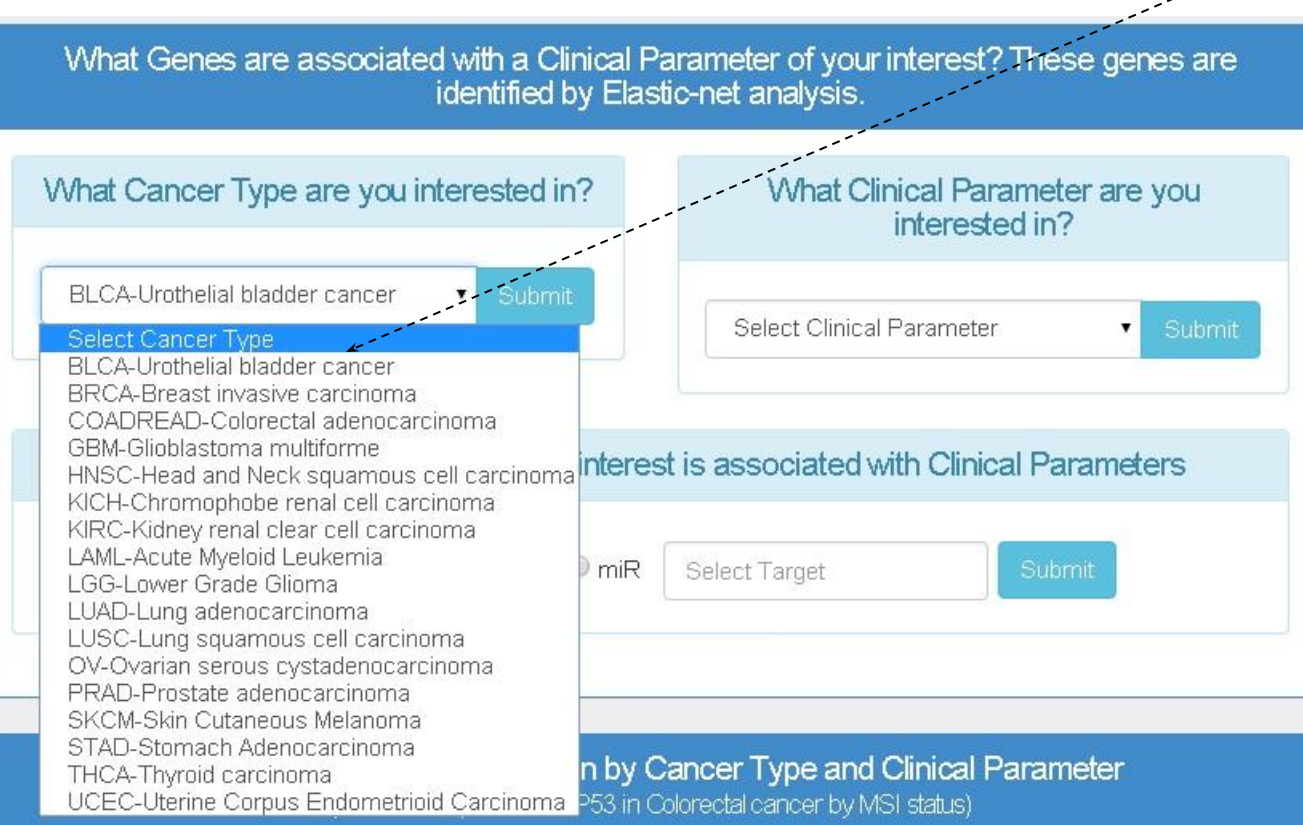

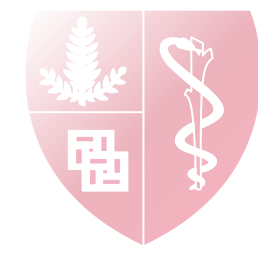

If you select COADREAD, webpage shows the summary list with clinical parameters that are available in COADREAD

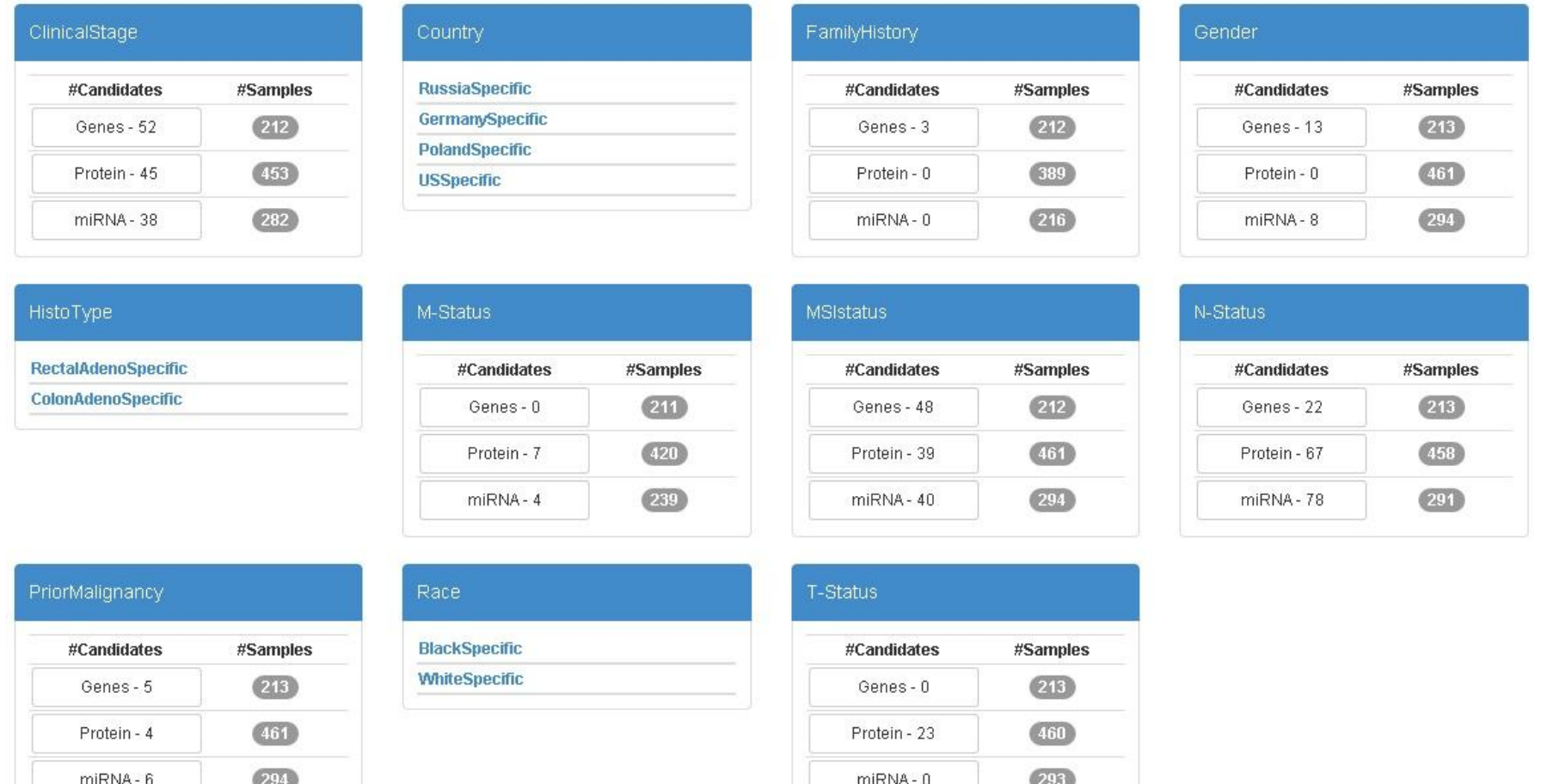

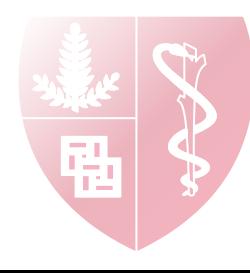

When you are interested in a clinical parameter, click here and select a cancer type

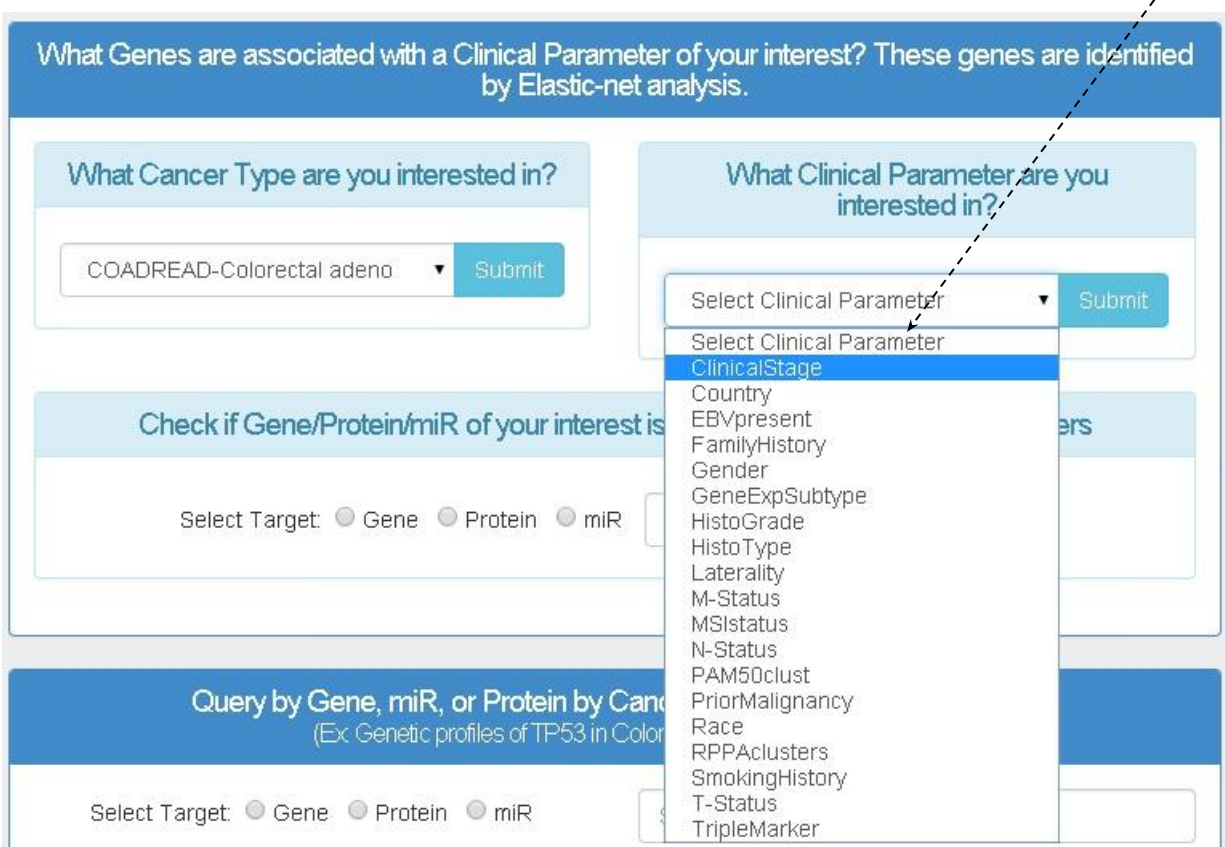

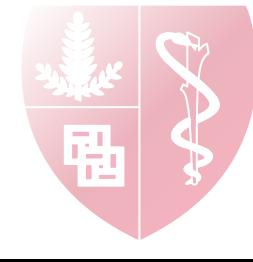

If you select clinical stage, webpage shows the summary list with from all the cancer types which clinical stage is available

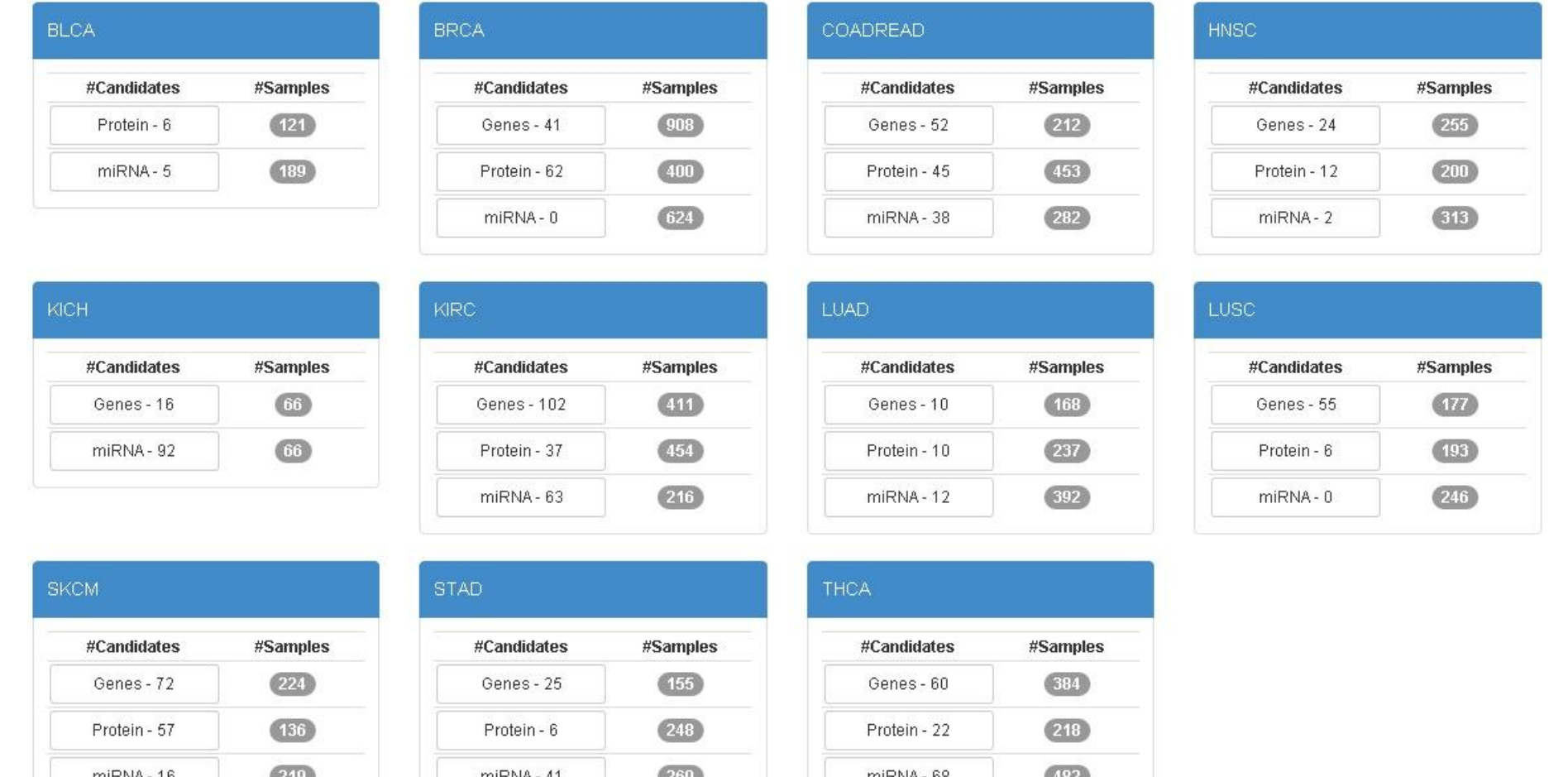

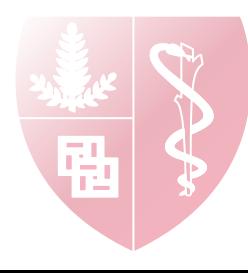

When you are wondering whether a gene of your interest is associated with clinical parameters or not, click here and type your gene/miR/protein name

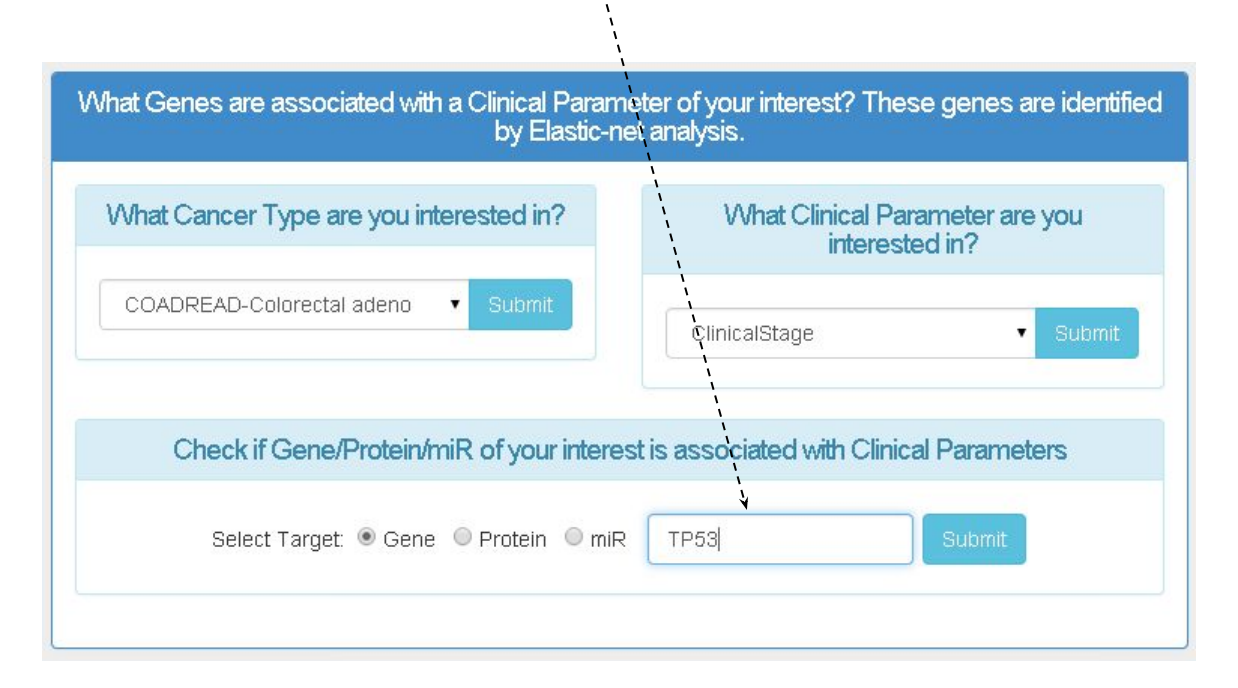

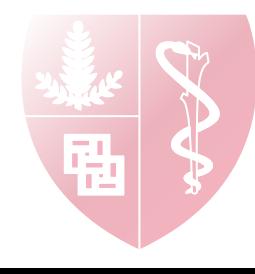

If you type *TP53*, webpage shows the summary list with all the clinical parameters in cancers that TP53 are associated with

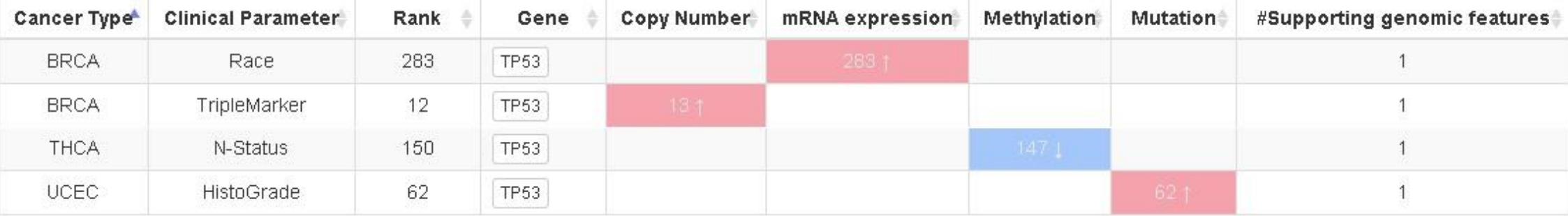

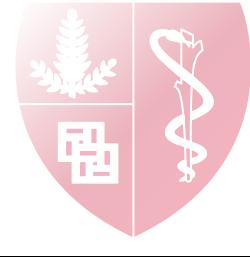

# Profiling by Clinical Parameter

When do you want to know the difference of a gene between samples with different types in terms of genetic/proteomic profiling, use middle panel

How does PIK3CA behave differently between EBV infected and non-infected samples in stomach cancer?

- Type PIK3CA.
- 2. Select STAD
- 3. Select EBV present
- 4. Click Submit

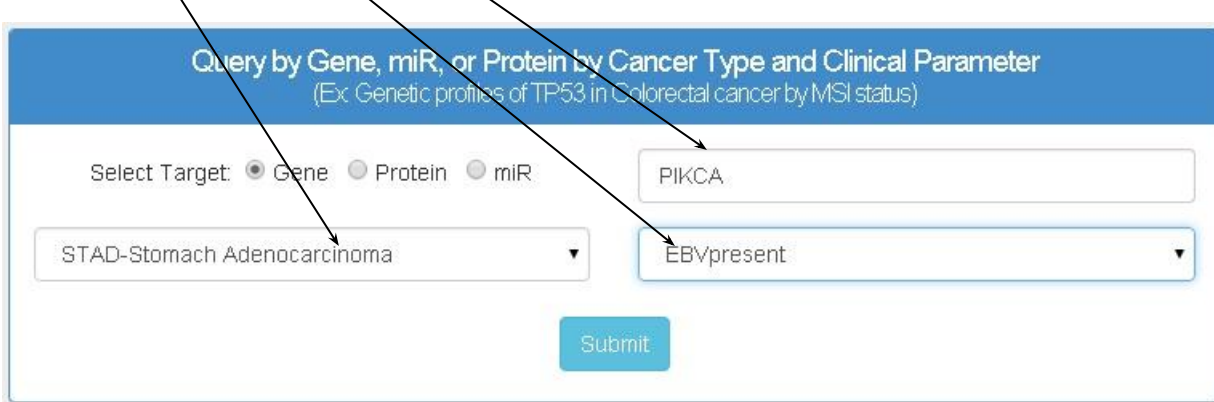

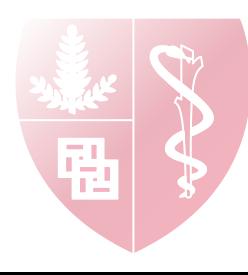

### Profiling by Clinical Parameter

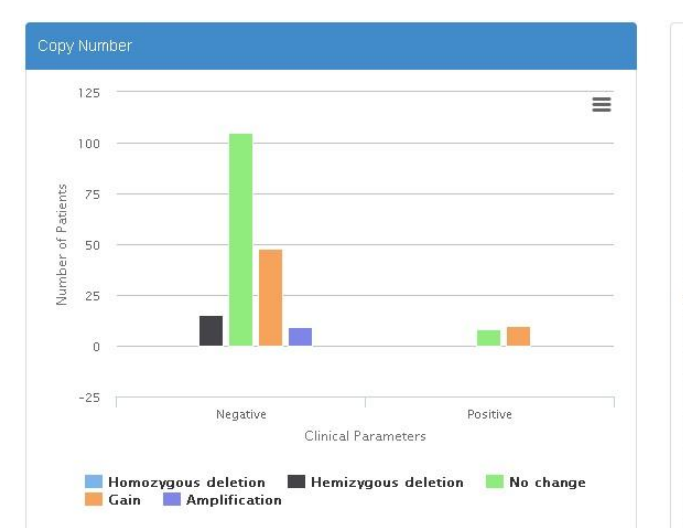

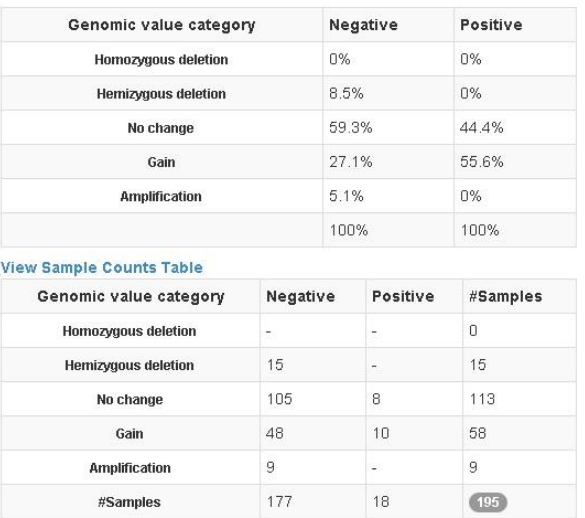

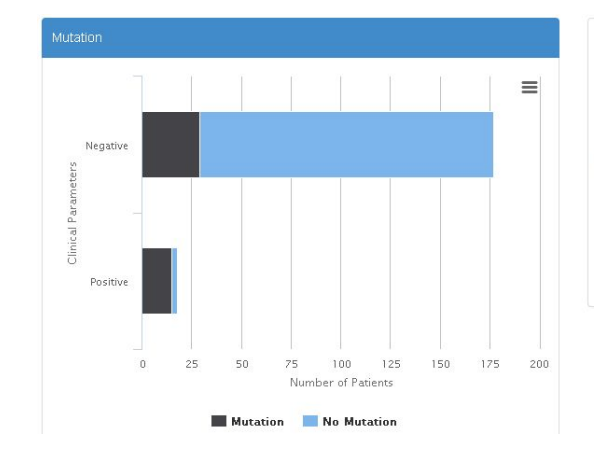

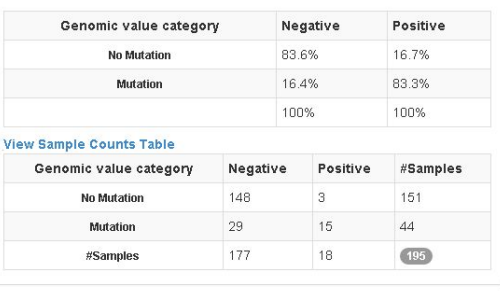

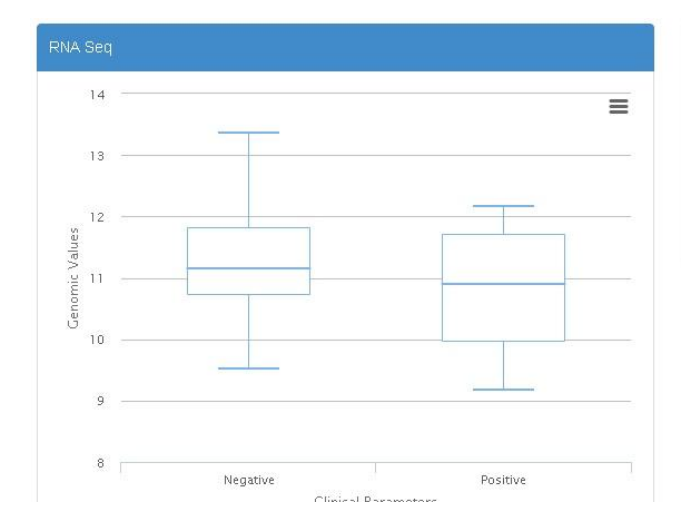

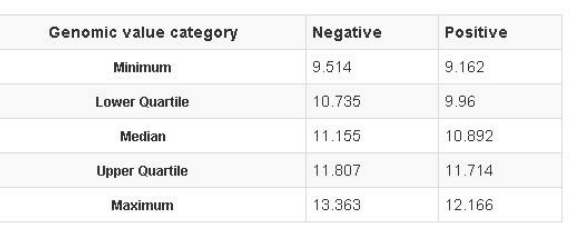

Summary of PIK3CA genetic profiles between EBV infected and non-infected samples in stomach cancer

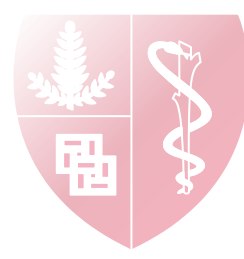

## Testing two hit hypothesis

What is difference in copy number changes of TP53 between samples with and without TP53 mutation?

-> Use bottom panel

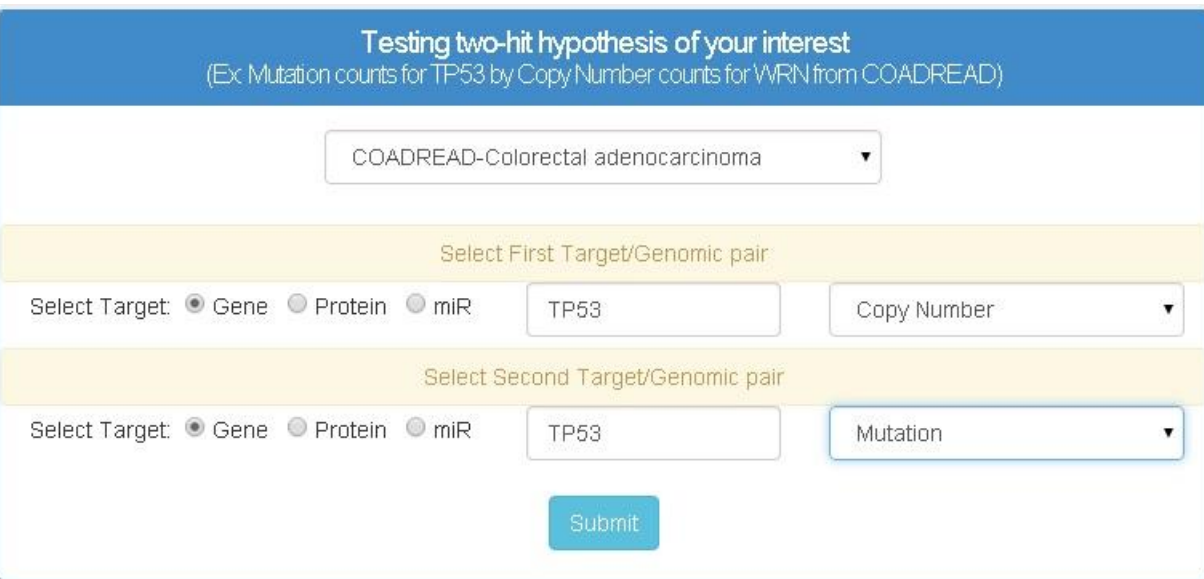

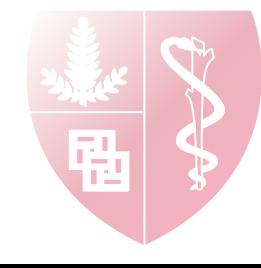

### Testing two hit hypothesis

Summarize the copy number changes of *TP53* by samples with/without *TP53* mutations

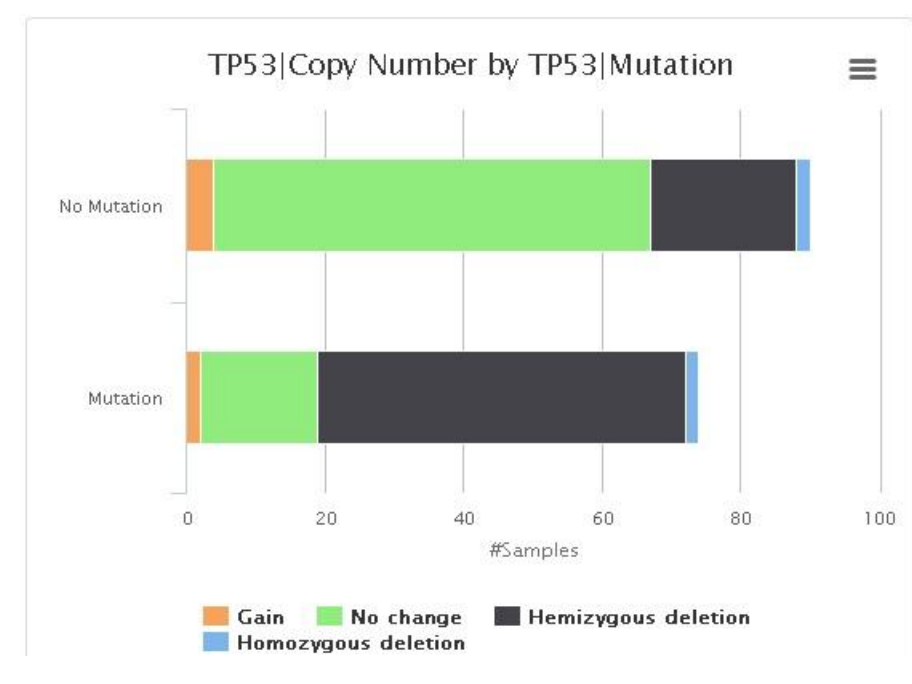

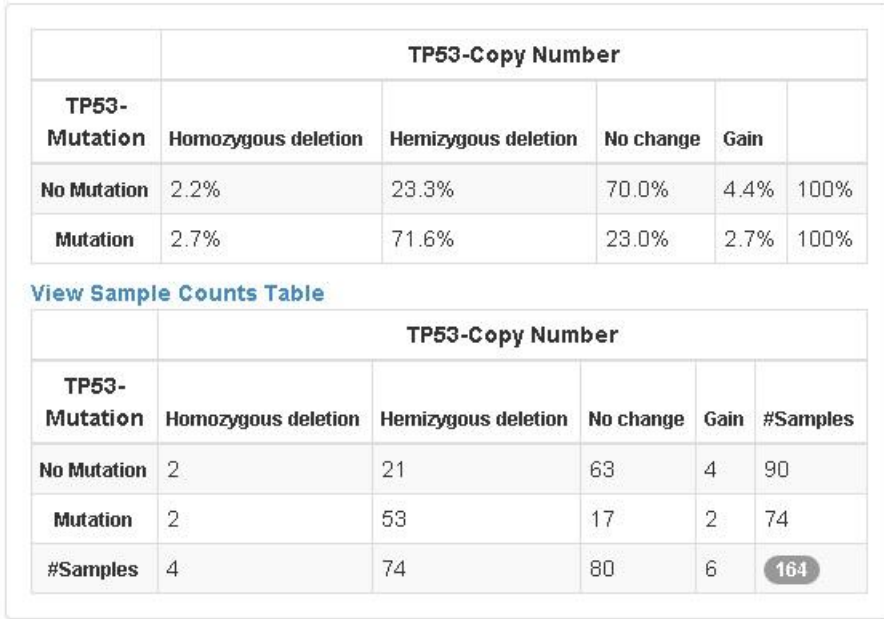

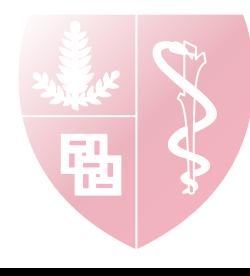